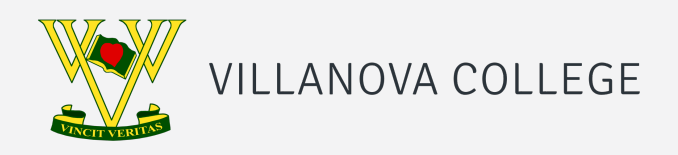

# HOW TO GET YOUR VILLANOVA COLLEGE SCHOOL APP

Learn how you can quickly and easily access the new Villanova College School app.

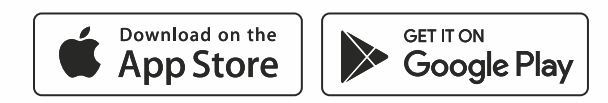

#### SEARCH & DOWNLOAD Q Villanova College **STEP 1**

Search for Villanova College on the Apple App Store or Google Play to download the Villanova College School app.

### STAY CONNECTED **STEP 2**

You will now receive the **latest updates** and information from the school.

## **STEP 3** TAKE THE TOUR

Explore the **features** of your new app by tapping the tiles on the dashboard.

## MANAGE YOUR SUBSCRIPTIONS **STEP 4**

To ensure that you receive only the information that is relevant to you, you can change your Subscriptions.

#### Tap Settings and then Subscriptions

and make your selection. You can change your Subscriptions at any time.

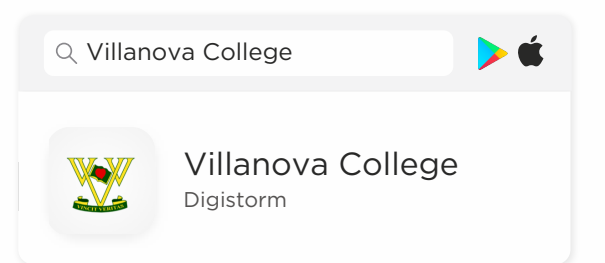

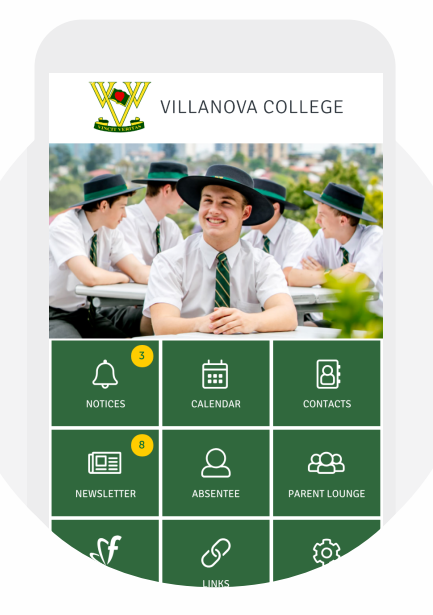

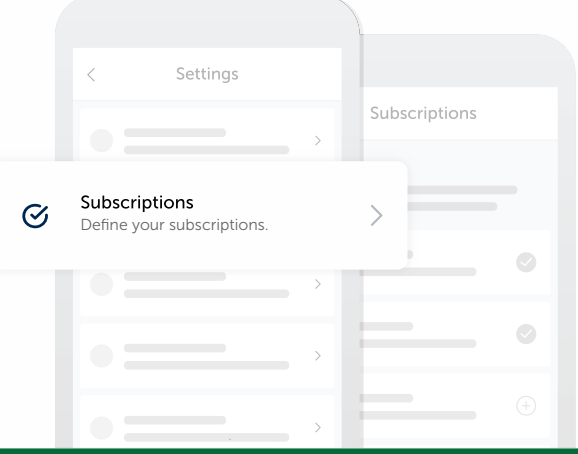